## **[Moodle][Test] Procédure d'archivage des examens à distance avec l'activité Test de Moodle**

## **Procédure d'archivage des examens à distance avec l'activité Test de Moodle**

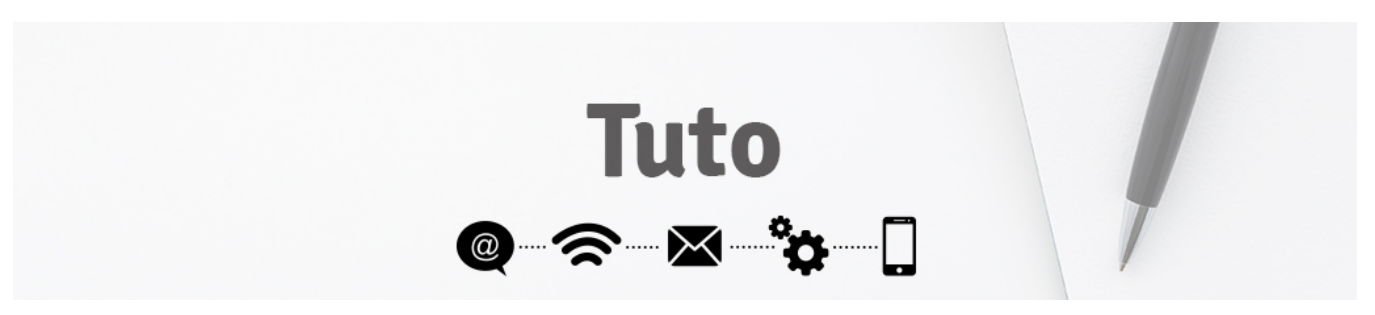

Cette procédure s'adresse aux enseignants ayant fait passer des examens à distance via l'activité Test de la plateforme pédagogique Cours en Ligne.

Cette procédure doit être effectuée **avant la désinscription des étudiants des espaces de cours** sur lesquels se trouvent les activités Test. (Attention désinscription automatique des classes d'étudiants au 31 octobre)

Rappel des durées de conservation légale des documents et données produits dans le cadre des examens à distance :

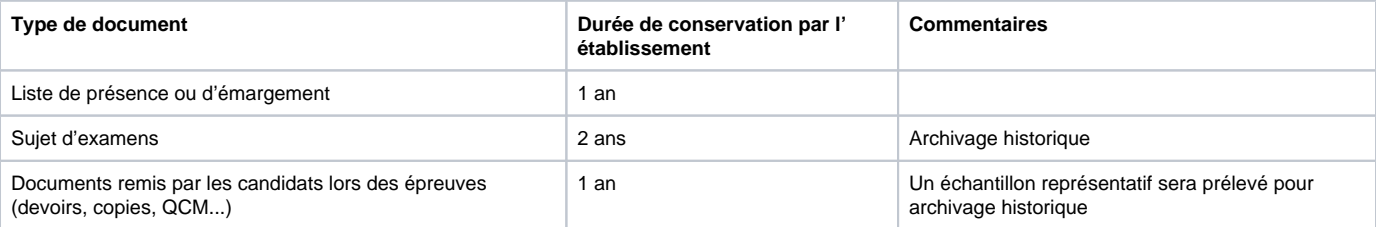

Les documents et données produits dans le cadre d'examens à distance via l'activité Test de la plateforme Cours en Ligne peuvent être condensés sous la forme d'un seul fichier, comme l'indique la procédure ci-dessous :

**Étape 1** : Rendez-vous dans l'espace de cours sur lequel se trouve le test concerné.

**Étape 2** : Cliquez sur l'intitulé du test concerné.

⊕

**Étape 3** : Passez par la molette en haut à droit pour accéder aux "Réponses des participants" :

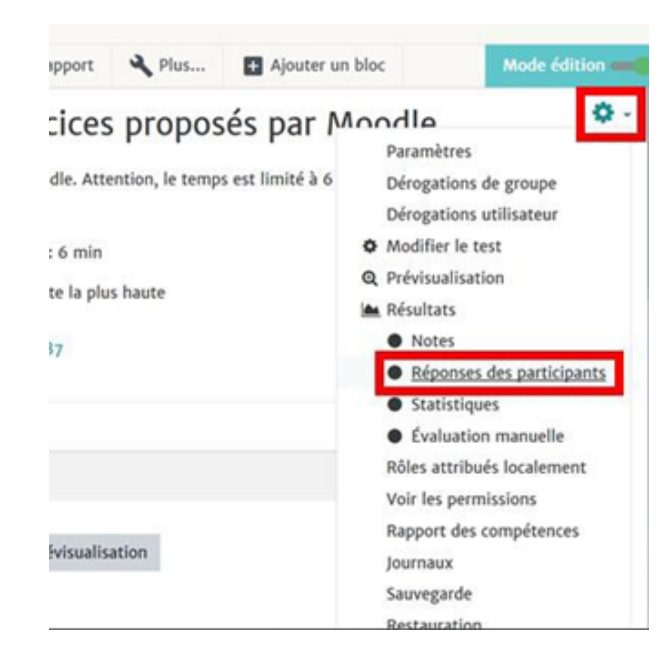

**Étape 4** : Complétez le formulaire comme suit :

## : Démonstration des différents types d'exercices proposés par Moodle

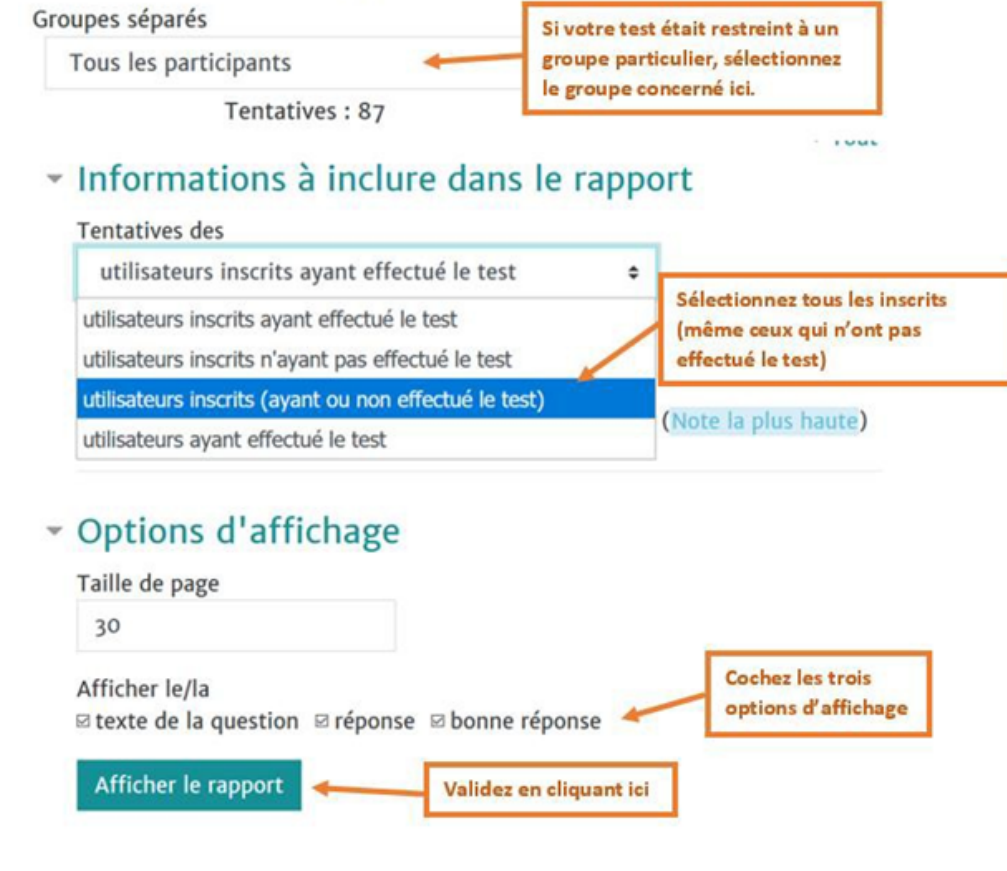

**Étape 5** : Le rapport s'affiche alors sur la page. A partir de cette même page, vous pouvez le télécharger en format Excel (.xlsx) :

Télécharger les données au format Microsoft Excel (.xlsx) ÷ Télécharger Vous obtenez ainsi un fichier Excel contenant les données à archiver. En fonction du type de document demandé, vous pourrez utiliser le filtrage des données par colonne dans Excel.

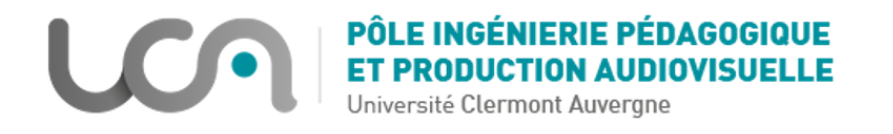